## [SarkariExam.com](http://www.sarkariexam.com/)

## DSSSB MCD Primary Teacher Admit Card 2018

## Post Name – Primary Teacher Important Date

Date of Examination - 30 Sep & 13,14,28 Oct 2018

## I How to View the Admit Card

**Instructions for Downloading the DSSSB MCD Primary Teacher Admit Card 2018:** 

- 1. Type SarkariExam.com on your Google browser ,
- 2. Go to the Admit card category in the Home page of the website
- 3. Click on **DSSSB MCD Primary Teacher Admit Card 2018**
- 4. Open the **Download Admit Card** Link from the Important Links section

5. Candidates need to provided following Details-: **Registration No. /Application No. Password/DOB Captcha Code(if specified)**

6. After providing their details appropriately candidates can download their DSSB MCD Primary teacher Admit card.

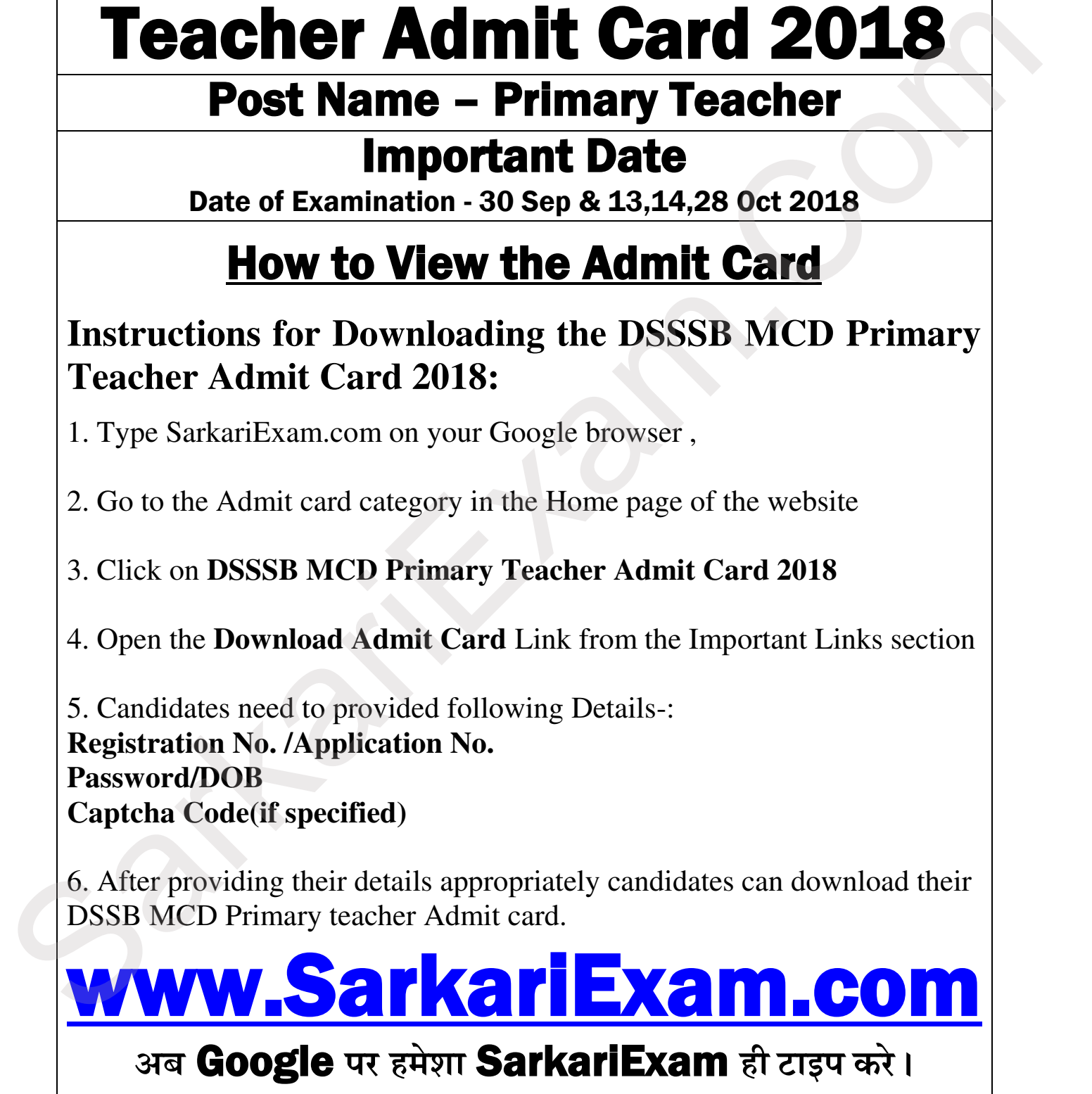